# Microsoft Driven Skype for Business to Microsoft Teams Upgrade

Helpdesk Guide for Partners

Published: 8-16-2018

## Table of Contents

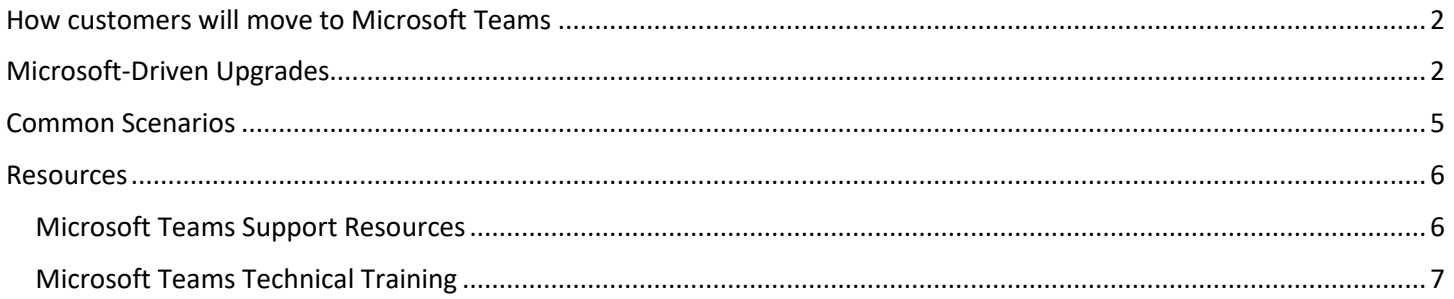

This document is for partners to support customers that are participating in the Microsoft-driven upgrade process in their move to Teams. Many partners will be proactive and move their customers to Teams; for those customers that are not moved by a partner, Microsoft will offer to upgrade customers via the automated process.

The automated upgrade process will begin with the smallest customers who have the most basic usage scenarios. In preparation for customers being upgraded to Microsoft Teams it is important to ready your service desk staff.

### <span id="page-2-0"></span>How customers will move to Microsoft Teams

There are three ways for a customer to be upgraded to Microsoft Teams.

Microsoft-driven upgrade - customers will be offered an upgrade by Microsoft via an automated process. Some customers have asked for Microsoft to assist them with their upgrade to Teams, especially where they have minimal IT support.

Partner-driven upgrade - Partner upgrades customers tenant/users from Skype for Business to Microsoft Teams on a customer's behalf.

Customer-driven upgrade – Customer IT Admin upgrades their users to Microsoft Teams.

### <span id="page-2-1"></span>Microsoft-Driven Upgrades

For customers that are scheduled for the Microsoft-driven upgrade, Microsoft will automatically upgrade the entire Office 365 tenant to Microsoft Teams. Advance notice will be given through a series of Office 365 Message Center posts and emails sent directly to tenant administrators. When the upgrade occurs, the entire tenant with all users is upgraded to Microsoft Teams.

Prior to the scheduled upgrade date, the tenant administrator can postpone the upgrade or perform the upgrade themselves. Or, partners can work with a customer to proactively upgrade the customer's tenant at any time prior to the scheduled upgrade date.

### Microsoft-Driven upgrade communications

Microsoft will be communicating with tenant administrators via the Office 365 Message Center and direct emails regarding eligibility and timing for the upgrade to Microsoft Teams.

- 1. Customers will receive notice that "Teams is Ready" encouraging a customer to upgrade to Microsoft Teams.
- 2. Once eligibility has been determined, the customer will receive communications via email and Message Center, informing them they are eligible for the Microsoft driven upgrade; included in the communications is the proposed upgrade date. If an admin chooses, there will be information on how to postpone the upgrade.
- 3. There will be a number of reminder emails and Message Center posts prior to the upgrade.
- 4. Ahead of the scheduled upgrade, Skype for Business users will receive a notification in their Skype for Business client notifying them of the upgrade.
- 5. Users will be upgraded on scheduled date.

## **Microsoft Teams**

## Microsoft Driven Skype for Business to Microsoft Teams Upgrade

## Helpdesk Guide for Partners

#### Pre-Upgrade Experience

- Prior to the scheduled upgrade date, end users will start seeing an inapp upgrade notification in the Skype for Business client.
- If the user does not have the Teams application installed, it will be downloaded automatically (in the background) at this time (Windows clients only).

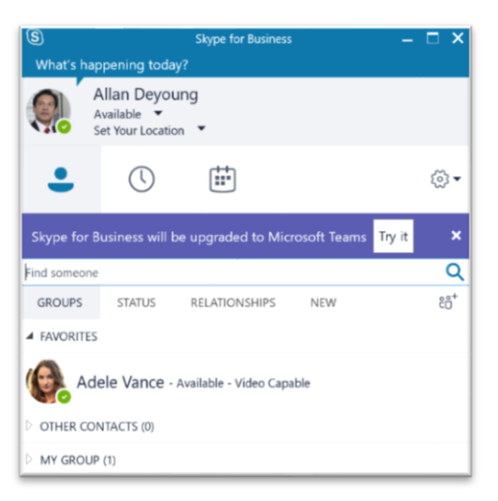

### Post-Upgrade Experience

- All chats and calls are always received in Teams. Meetings are scheduled in Teams.
- Skype for Business client no longer offers IM/Calling/Meeting scheduling functionality:
	- User is directed to Teams when they sign in to Skype for Business
	- User can always join Skype for Business meetings
		- Through desktop client (Note that the Skype for Business client will automatically login the user and be available to join meetings)
		- Through Skype Web App
- Skype for Business Outlook Scheduling add-in disabled
- Coach marks and First Run triggered (if not already triggered)
- Previously scheduled meetings in Skype for Business are not migrated.

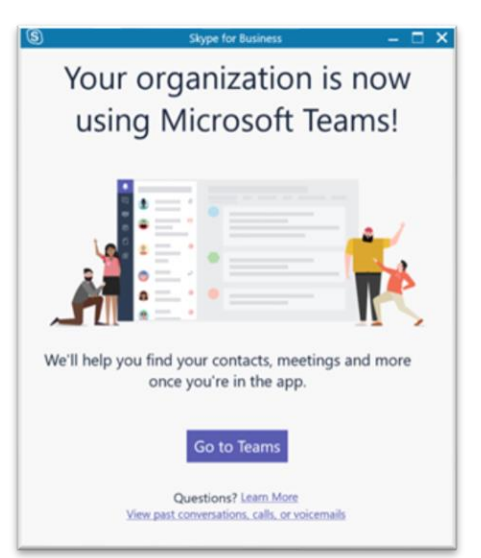

## **Microsoft Teams**

## After Teams Upgrade

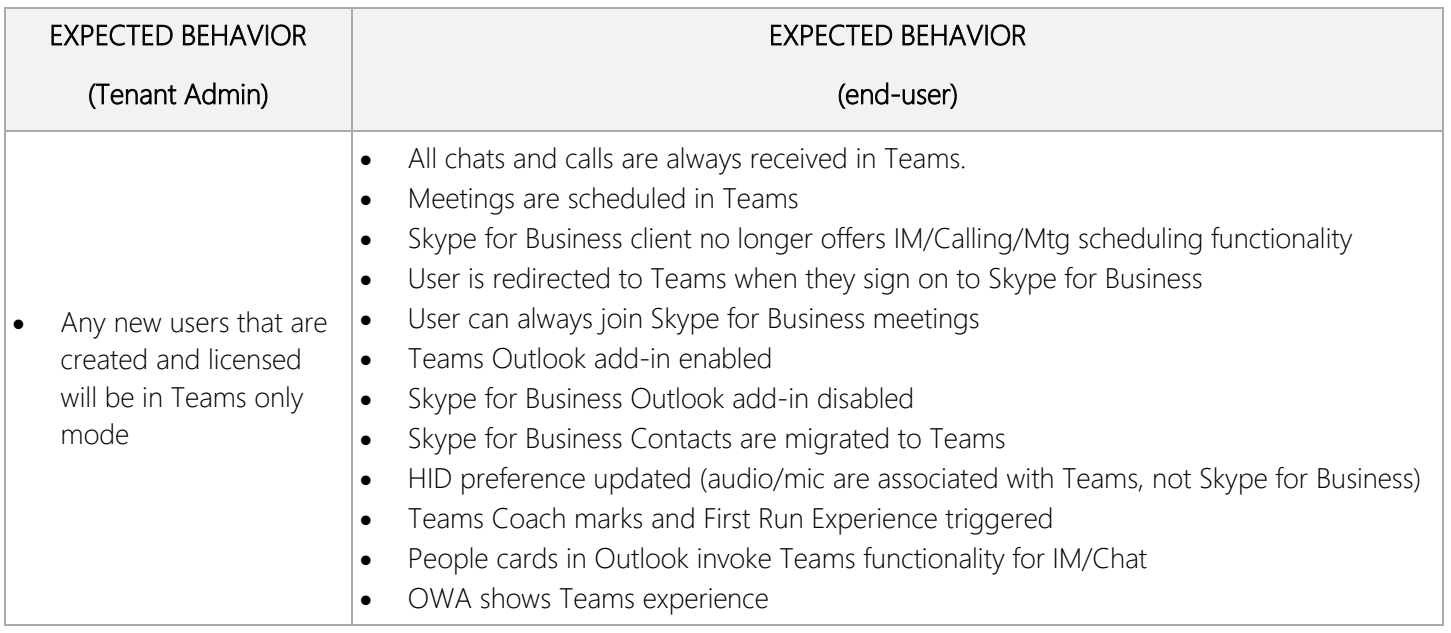

## Rollback Upgrade

To perform a rollback from Microsoft Teams to Skype for Business, contact Microsoft Support. After the rollback is confirmed, the following should be in effect:

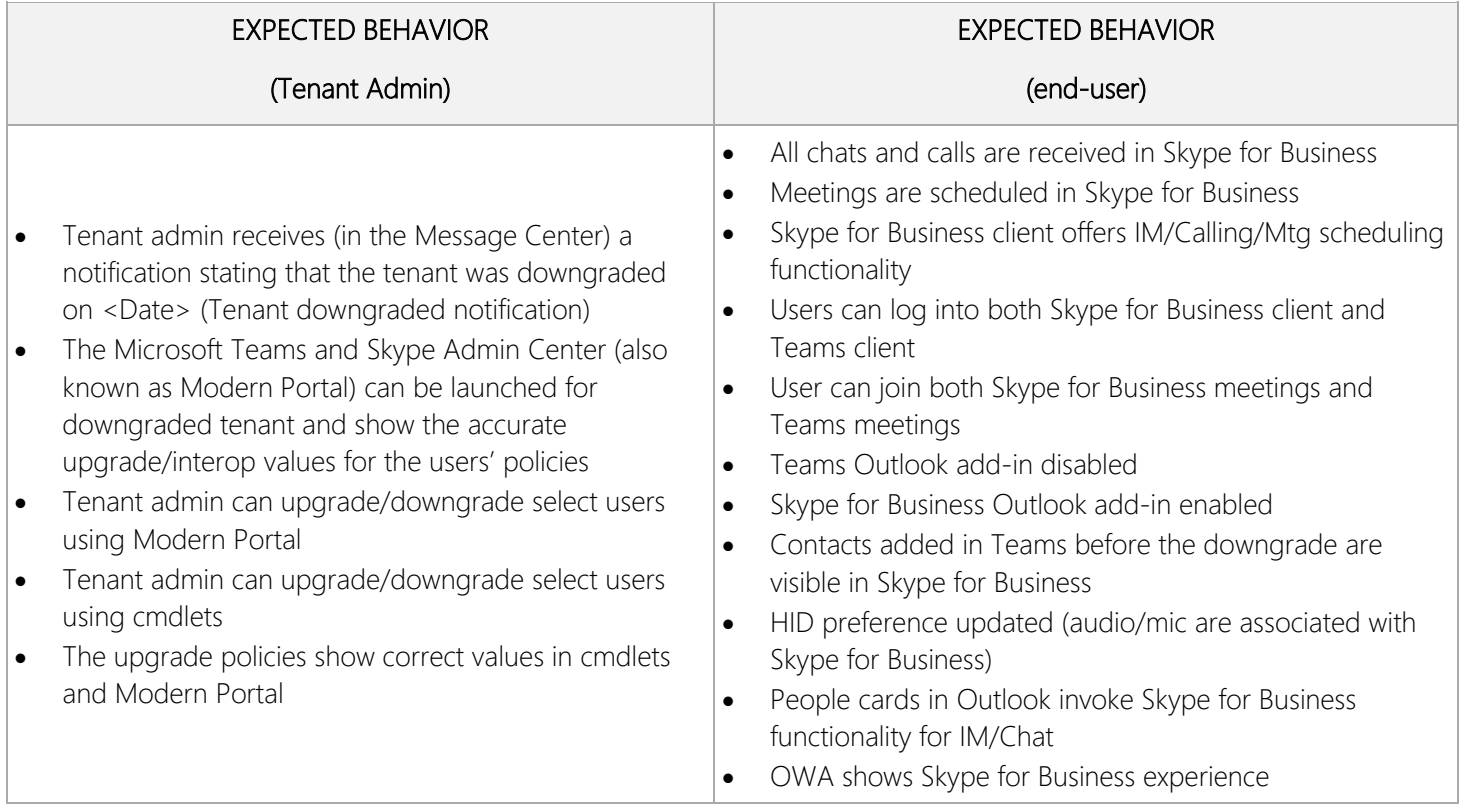

## **Microsoft Teams**

#### <span id="page-5-0"></span>Common Scenarios

### How can I revert back to Skype for Business?

Since the entire tenant is upgraded as part of the Microsoft-driven upgrade track, a support case with Microsoft Support must be opened. Once Microsoft Support has rolled the tenant back, the Tenant Administrator can selectively upgrade/downgrade users using Modern Portal or PowerShell commands (effectively following the Customer-driven/Partner-driven process).

### The end user doesn't have the Teams client installed, where can they get it?

If the automated download of the client doesn't succeed, the client can be downloaded from <https://teams.microsoft.com/downloads>

### A user is not seeing the Teams Meeting add-in for Outlook.

Check the edition of Office the user has installed. Supported versions/distributions are:

- Office 2013 and higher
- Click-to-run
- MSI
- Centennial (Store)

Steps for ensuring Outlook Add-In is installed and enabled are outlined [here](https://techcommunity.microsoft.com/t5/Microsoft-Teams-Blog/Why-can-t-I-see-the-Microsoft-Teams-Meeting-add-in-for-Outlook/ba-p/174630)

### How does a partner proactively upgrade a customer's tenant to Microsoft Teams

Please use the [Skype for Business to Teams Upgrade Process.](http://aka.ms/Skypetoteams)

Additional resources are available in the [Skype for Business to Teams Upgrade Quick Start Kit.](http://aka.ms/sfb2teamskit)

#### <span id="page-6-0"></span>**Resources**

#### <span id="page-6-1"></span>Microsoft Teams Support Resources

Microsoft has created a series of resources and guidance to help prepare organizations of all sizes to deploy Teams. There are also in-product guides to support your customer's end users including a first-run experience and Teams bot ("T-bot") for in-product help. Below you will find links to resources to help prepare for the upgrade to Teams from user and admin perspectives.

- [Support resources for Microsoft Teams](https://docs.microsoft.com/en-us/MicrosoftTeams/support-resources)
- [Admin training for Microsoft Teams](https://docs.microsoft.com/en-us/MicrosoftTeams/itadmin-readiness)
- [Quick start guides for Microsoft Teams admins](https://docs.microsoft.com/en-us/MicrosoftTeams/quick-start-guides)
- [Troubleshoot connectivity issues with the Microsoft Teams client](https://docs.microsoft.com/en-us/MicrosoftTeams/connectivity-issues)
- [Use log files in troubleshooting Microsoft Teams](https://docs.microsoft.com/en-us/MicrosoftTeams/log-files)
- [How to use common features in Teams](https://support.office.com/en-us/article/Switch-to-Teams-from-Skype-for-Business-6295a0ae-4e8e-4bba-a100-64cc951cc964)
- **[Skype for Business to Teams Partner FAQ](https://aka.ms/skypetoteamspartnerfaq)**
- [Resources to prepare customers for Teams](http://aka.ms/successwithteams)

#### <span id="page-7-0"></span>Microsoft Teams Technical Training

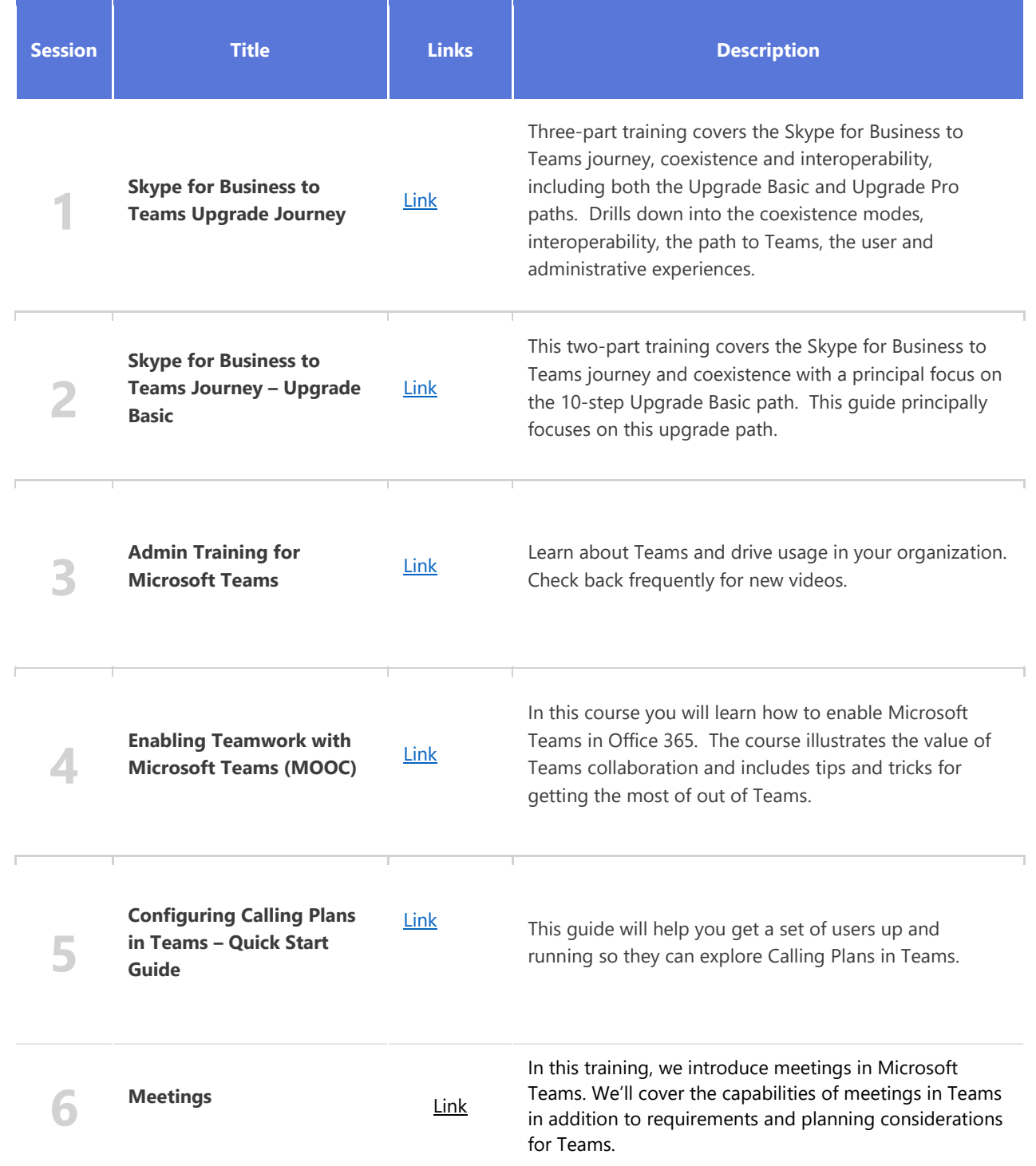

## Microsoft Driven Skype for Business to Microsoft Teams Upgrade

## Helpdesk Guide for Partners

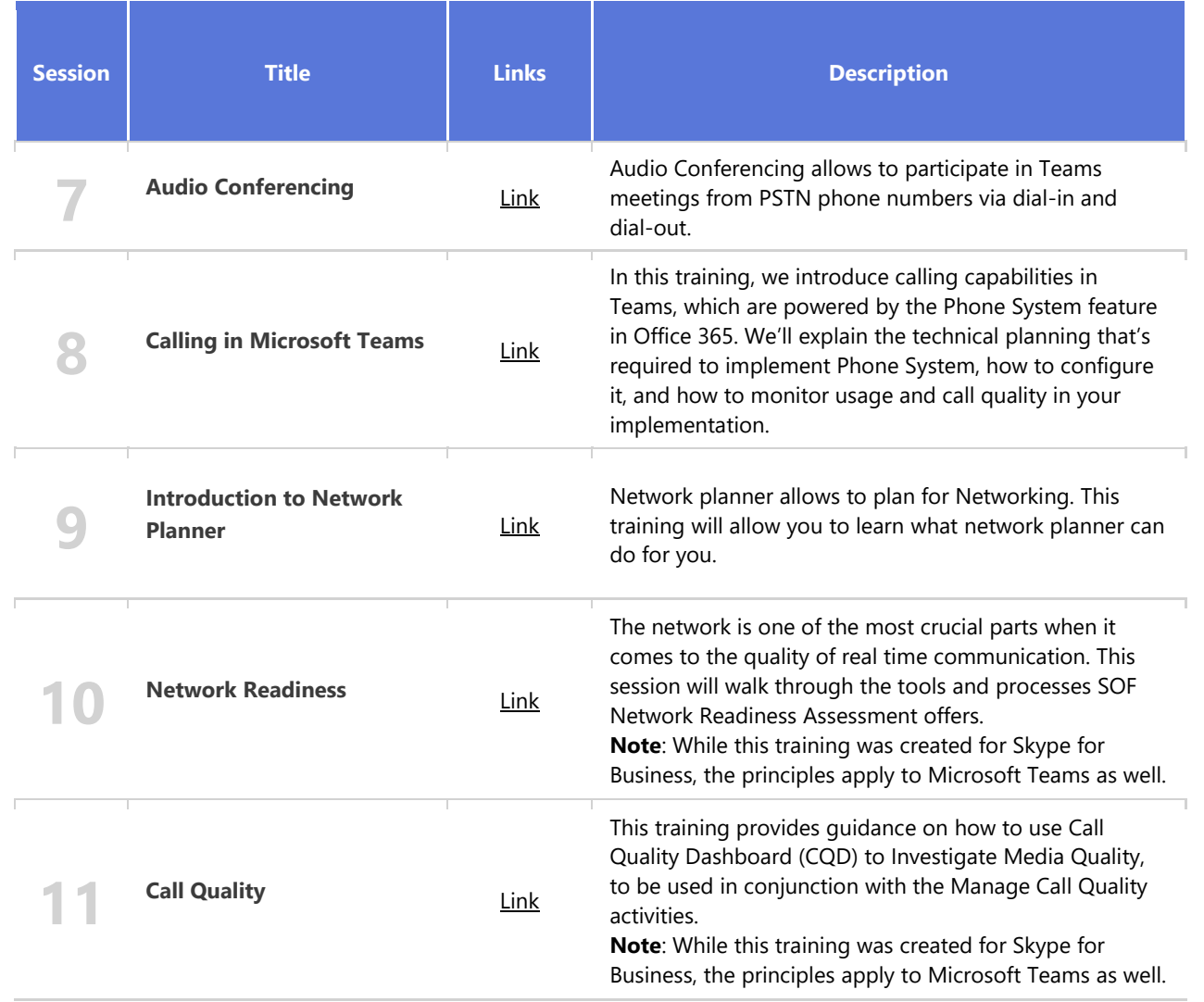